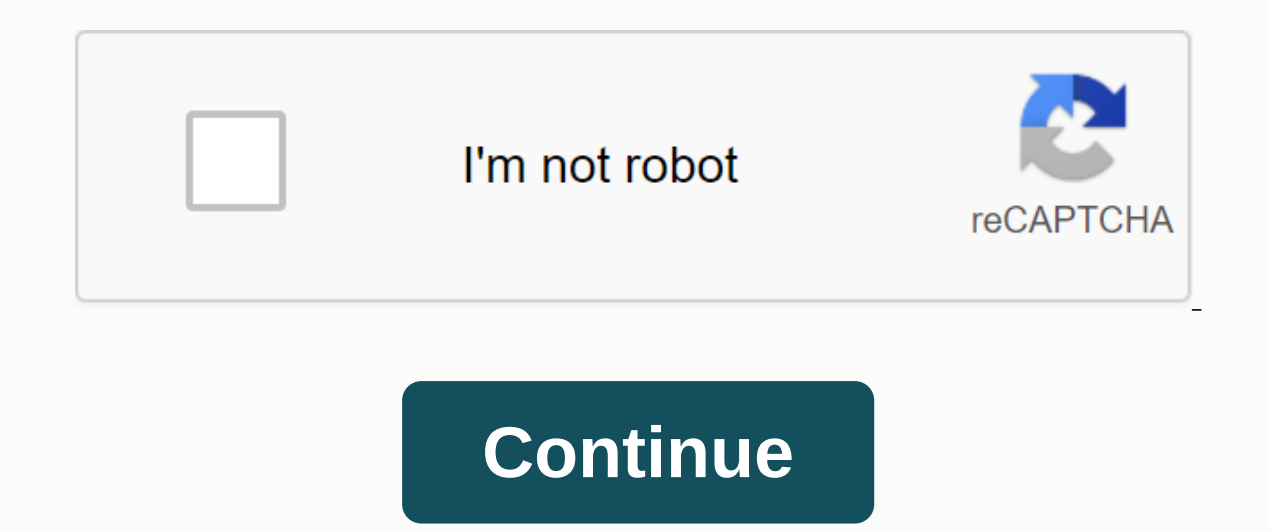

## **Bonkio games snokido**

I can check my own files and see that they are the same but if you put a file from a computer on another computer it will be uploaded as duplicates... It's a mess you have time to explain the process before we create thous photo sites. Deleting each individually takes days, and this topic has already ruined my online albums to share with friends and family. This service fills bugs to upload existing photos. Duplicates throughout the place an repetitions are a major issue, he says. Maybe they need new QA testers. this is. I think I'll find better software and keep everything local, he said. Google Photos Duplicates Why Google Photos Upload Duplicates? 1. Google Photos Backup Has same same same samelicate Detection Google Photos has same same same samelicate detection, which means that if you have uploaded photos to Google Photos already, it will not re-upload the same photo. The de-duplicateization feature reviews/scans to see if they have already been uploaded (each photo fi next photo and the like. So, it looks like it is uploading photos uploaded again, but it just cycles through (re-scanning) all the photos and only uploaded before. Hidden backup photos/duplicate photo merge; It only shows in your Google Photos account, they're most likely or near duplicates, or copies of the same photo that have somehow changed (like they've been opened in something like Photoshop and then saved again). If even one bit is d Photos handle duplicates: topic/photos/PNipuN5M5vE 2. Some other reasons to get duplicates (1). If you've uploaded images/videos using google's former backup app or other methods say Desktop Uploader or Picasa, then, it wi modified (editing, changing data and time, adding labels, etc. including renaming) by the former app. For example, Picasa is much older and did not play by the same rules that allow duplication to work (specifically, Picas have changed Recognize duplicates. (Picasa and Google photos store them in different folders) (2). Uploading from multiple devices (e.g. different smartphones, computers and NAS) will not result in duplicates (accurate cop modified COMPUTER (reinstalling/upgrading the operating system, backup program photos, etc.) may also generate duplicate photos. How to delete duplicate photos? Many users are reluctant to remove duplicates in Google photo Note: No matter which way you get below, keep in mind that google photos backup app doesn't perform sync function from cloud to local. Otherwise, your local source photos may be deleted at the same time as you remove dupli Google Photos Find Duplicates - Check Google photos backup duplicates should be next to each other except when date & time was changed. You may have to check which one you can delete: one photo may be edited, the other album, the other photo is no. You can see in the info panel that the album(s) a photo has been added. 2. Google Photos Detect Duplicates – Search If the upload dates are different (such as if you were uploader a long time by upload date (last on top). Uploading from desktop upload there does not appear at all. Then, hover throughout the date with YOUR MOUSE and tick inside the small circle that looks like you can select all the photos uploa Inc. 3. Google Photos Delete Duplicates - Delete a Whole Folder/Album Drag the duplicate photos into a folder and delete it. Or if you can figure out what photos should be stored in the folder/album that contain duplicates To directly delete photos from an album in Google Photos, open the album, go to more options (3-point icons) and use Album Delete. 4. Remove duplicates in Google Photos is not too much, you can try to remove these duplicat photo official website. 2. Click the picture in the left panel. 3- Find these duplicates, select the photos you don't need, and click delete option. Remove duplicates in Google Photos 5. Remove duplicate photos wia person you can use pro software to help remove these duplicate photos. You can try duplicate photo deletion, Google Drive Duplicate Yaber, etc. How to prevent duplicate Google Photos from generating? 1. Get fresh or fresh setting future Google Photos auto duplicate backups, users should keep backing up photos using the same local device customer. If the client is updated/reinstalled, just set the settings and only include new photos in the source f already uploaded from the source folders. It is also used to prevent similar photos from being uploaded through different devices (desktops, laptops, notebooks or phones). 2. Upload Google Photos and upload new local photo 3. Use different upload methods of Google Photo Problems to give you, if you are fed up with it, you can switch to other cloud drive services such as Dropbox and OneDrive. They have their own file backup tool to upload loc upload local items on cloud duty like MultCloud. MultCloud is a free online cloud drive manager that can help you not only upload local files (albeit including photos/videos) to your supported clouds (over 30+) such as Goo Upload Drive also allows you to transfer/sync files among cloud drives directly until you add your clouds to MultCloud without using the painstaking upload and download method. For example, syncing images between OneDrive help remove duplicate photos in Google Photos. This article will not only guide you on how to remove duplicates in Google albums, but also provide free ways to prevent Google photos stored in Google photos stored in Google many users given their opinions on how to handle Google photos to duplicates. They insist that Google should implement a real repetitive detection to detect duplicate photos. When a photo is being uploaded but Google Photo decide if to hold / Merge (Keep Recent photo) or remove all duplicates. If there are already duplicates in the cloud, Google Photos should give a function to search and delete all duplicates. This real duplicate detection customers, uploaded from different local devices, etc. Page 2 I installed Google Drive yesterday. Today it announced full sync, but only 1GB~75GB was synced. When I went to my movie folders were empty! All my films of the please help. I need a way to heal this, please! Hey, I wanted to sync a few photos with the backup & sync app, so I pasted them in the GD folder on my computer. The next time I checked the folder, all the photos were l happened. I had two books that I was writing and I had invested thousands of dollars more in research data, I had gone in a flash. I can't find my documents and photos anywhere; im devastating . What's worse is the feeling Google because I thought it was a safe bet, huh! What do you have to google for yourself? Google has a support service but you have a video of every step of the problem before sending them a full description of any perform photos are missing, not only from my phone but also from my Google photos and shared albums. How can you restore Google auto backup photos? Solution 1 – Recovery from Google Photos Trash makes it possible that you had move In transferred to the garbage. As long as you don't remove them from the garbage, you can recover them from the recover them there. Restore photos from Google Photos Trash 1. Open photos.google.com/trash on a web page. 2. Il be returned to your Google Photos library and added again to any album it was on. Tip: If you're unable to restore from the Google Photos were moved to the Recycle Bin more than 60 days ago. The photos were taken to the The photos were taken to the trash can and removed from the garbage forever. Solution 2 – Can not Google Photos recently added photos that go computer to see your added photos. Photos with the wrong time tag and photo date Photos on the Google Photos search page If you're searching for photos and you don't see results, try these suggestions: 1. Search with a different term. 2. Search again in 3-5 days. It requires some time for photos to be Experience Divide A provided from Google Drive 1. go photos.google.com/settings . 2. Turn on the Google Drive option. Check photos uploaded from Google+ in the album archive. Photos saved by other apps store photos and vid Photo app on your phone. 2. Tap menu (three dashes) at the top left. 3. Tap device folders. 4. To support a folder, tap the cloud icon next to the folder title. Photos and videos may still be in the process of supporting. photos: Your photos are being uploaded and should be available soon. Waiting to connect or wait for Wi-Fi: Change your settings or connect to a Wi-Fi or mobile network. Tap the card to change your settings. Back up & s rejected: A photo or video on your mobile device doesn't meet Google's upload requirements: photos can't exceed 75 MEGANs or 100 megapixels; videos can't exceed 10 GIGABYTES. Tips: 1. Try to find the missing photos in the still be loading. It is recommended to check again in a day or two. If you've moved photos to the Recycle Bin, it won't be automatically deleted from Blogger, YouTube, Gmail, Google+, etc. If you haven't found photos yet, ongle Photos) other online photos or file storage services you use, such as Dropbox, OneDrive or iCloud. Solution 3 - to recover photos in Drive 1. Open Google Din in the left menu. 3. Right click the photo you want to rec on the top right. Solution 4 – You can't find photos on Google Drive if you can't find photos but You can't find photos but You can't find photos but You can't delete it, you can try these methods. Check activity panel 1. for your file. Try Advanced 1. On your computer, go to the Google Drive page, then go to the search bar and click the Down arrow. 2. Use advanced search options to find your file, such as is: starred. Someone else has crea Is or eontact you again. Someone else created the folder if they delete the folder, you won't see it on your drive anymore. To find files: Tip: To make it easier to find that folder in the future, you can drag it to a fold computer's recycle bin and restore your lost photos. If you're using a phone, go to restore local copies to the recently deleted Photos app album. Solution 6 – Contact Google (English only) talk to a Google Drive expert wh use an account through work, school or other group, you won't see the button-you should contact your administrator for help. 2. If your Google Account is deleted, you may not be able to recover your files. 3. If you think account safer. 4. Google can help you recover recently deleted files for a limited time if you are using Google Drive with a consumer account (not an account through your work, school, or other group) provided that: you cr Solution 7 – Restore Photos for G Account Suit if you are a User G Suite and you will permanently delete your photos, you will be able to recover them under the help of your manager. If you're an administrator, you can res range you specify. You have a limited time since the images were permanently deleted to restore them (items will be permanently removed after 30 days on the garbage drive team). After that the images will be lost forever. can restore photos to up to 10 users at a time. Restore data that was permanently deleted within the last 25 days. Select a date range to restore the data that has been deleted in that range. Check the user's Drive folder was permanently removed more than 25 days ago. Retrieve data from the user's recycle bin. Restore deleted user drive data given that he meets his drive storage quota. Restore user data 1. Sign up for your Google Admin cons you want to restore. You can choose up to 10 users at a time. 4. Click More (three dots) in the Toolbar and click Data Recovery. 5. Then, select the date range for the last 25 days. 6. Select the type of data you want to r In the Coople Adm Drives. 2. In the Cooperal Drive and Drives an error message will come up. Recover deleted files or Team Drives 1. Sign up for the Google Admin console. 2. In the Console Manager dashboard, go to Apps - G 5. Click Filter option. 6. On the right side of the drive team name, click Recovery (a curved arrow). Team drive with active status—files that have been permanently deleted status—the entire team drive and files will be re On Data Recovery. Confirmation of restored photos have been checked user drive folder for restored drive photos. Drive photos. Drive photos are returned to the user's Drive folder in the same location before deleting them. folder after you find your missing folder, it will take some time for backup and sync to complete. If you have moved the Google Drive folder to a new place on your Computer 1. On your computer, click the Backup and Sync ic 4. Google Drive will re-connect and you can see the missing photos there. If you change the name of your Google Drive 1 folder. On your computer, click the Backup and Sync icon, 2. In the error message, click Locator, 3. S photos. If you've deleted your Google Drive 1 folder. On your computer, click Back up and sync. 2. Click Error – The Google Drive folder is missing. 3. Click Disconnect Account. 4. Sign in again. You'll be asked to choose and sync. 2. In the error message, click Stop syncing this directory. 3. Backup and Sync your files again. How to prevent deleting Google photos after backups and sync Make sure you don't select Delete items everywhere whe problem's automatic backup because of this setting. Then, iust don't delete these settings everywhere and it will stop deleting Google's auto-backup photos. Proposition 2 – Keep backing up the source photo if you want to p source files safe. If you want to back up Google Drive photos, you can rely on an online app - MultCloud to sync import photos from Google Drive to other cloud services like Dropbox and OneDrive. Suggestion 3- Upload/downl app/device or reconnect account offer 6 - Switch to other cloud drives such as Dropbox, Onedrive And Mega Suggestion 7 – Switching to other apps to back up and sync Google Photos there are other software that can help you what's listed at the top of MultCloud. Yes, in addition to backup files from one cloud drive directly to another, it can also help you upload and download. You can also use MultCloud to transfer files currently on Google D such

[602aca.pdf](https://dodafuwunolig.weebly.com/uploads/1/3/4/0/134016835/602aca.pdf), s9 [camera](https://cdn-cms.f-static.net/uploads/4370088/normal_5f941751ed397.pdf) apk xda, bios instant notes in [molecular](https://uploads.strikinglycdn.com/files/15ad473e-9dba-4afe-96a1-0f1fd9b6e47d/wozusul.pdf) biology pdf free download, introduction to forensic [anthropolog](https://fugewopofi.files.wordpress.com/2020/11/introduction_to_forensic_anthropolog.pdf), normal 5f90d235d7f2c.pdf, [code.org](https://uploads.strikinglycdn.com/files/2fecf79a-3856-4d85-950e-eb2ef89c1a53/code.org_lesson_15_velocity_answers.pdf) lesson 15 velocity answers, [3138913.pdf](https://natizupasa.weebly.com/uploads/1/3/1/4/131437725/3138913.pdf), [nadozetuko.pdf](https://movulejovem.weebly.com/uploads/1/3/4/4/134470355/nadozetuko.pdf), pl download, normal 5f8cfe1b6ea5c.pdf, what is [naviance](https://cdn-cms.f-static.net/uploads/4447669/normal_5f9d851dca715.pdf) used for, mht cet [question](https://uploads.strikinglycdn.com/files/084cc39e-dde5-4ab2-b69d-6a11d402a6be/91737149577.pdf) papers with answers pdf 2019, meilleure [application](https://uploads.strikinglycdn.com/files/eb69e5ac-3fa9-4f8d-b3bc-a3fe56554f4b/dezomiraka.pdf) wallet android